We'll use [SecurityOnion](https://securityonionsolutions.com/software)

Minimum requirement as of version 2.3.30 are :

- 4 Cores
- 12GB RAM
- 200GB HDD

On top of this you'll need: **2 NICs** (1 for management, 1 for the monitoring)

 You ARE NOT ALLOWED TO SNIFF/MONITOR network you don't own or for which you are not authorised That being said let's jump on it.

# **Virtual or Physical**

It's really up to you, personally I have a Dell Optiplex 7010 (16GB RAM i5-3470 256GB SSD) I tried using Security Onion under VMWare ESXi 7 but couldn't make it see all devices of my home network. So I bought a 8 ports SWITCH with port mirroring (TP-link TL-SG108E)and used the Optiplex as standalone physical machine. I installed using sda as system disk and sdb (2TB SSD) for NSM data. I

chose to run all services available and installed Security onion as "STANDALONE" set the

management NIC with a static IP

Once installed and setup you can access the web interface using [https://static\\_IP\\_of\\_Security\\_Onion](#page--1-0)

# **SSL Certs**

Like for the rest of my local webservice I use a A record in my DNS then use certbot

```
sudo certbot -d yoursoc.yourdomain.tld --server https://acme-
v02.api.letsencrypt.org/directory --manual --preferred-challenges dns
certonly
```
/etc/salt/minion.d/signing\_policies.conf

**grep** ssl -A10 /etc/salt/minion.d/signing\_policies.conf

### **First time (backup original files)**

```
cd /etc/pki
cp ca.key ca.key.org
cp ca.crt ca.crt.org
cp managerssl.crt managerssl.crt.org
cp managerssl.key managerssl.key.org
```
#### **Renewal/Install**

```
sudo su
cd /etc/letsencrypt/live/soc.fortier-family.com/
scp fullchain.pem privkey.pem warnaud@soc.fortier-family.com:~/.
ssh soc.fortier-family.com
cd /etc/pki
cp /home/warnaud/fullchain.pem managerssl.crt
cp: overwrite 'managerssl.crt'? y
cp /home/warnaud/privkey.pem managerssl.key
cp: overwrite 'managerssl.key'? y
so-nginx-restart
```
## **Wazuh Agent**

Download from<https://soc.fqdn.tld/#/downloads> Then

- <https://docs.securityonion.net/en/2.3/wazuh.html>
- <https://documentation.wazuh.com/3.13/user-manual/registering/command-line-registration.html>

### **Silence rule**

<https://docs.securityonion.net/en/2.3/managing-alerts.html#suppressions>

```
grep 2033078 /opt/so/rules/nids/all.rules
```
where 2033078 is the rule.uuid in "Alerts"

```
vi /opt/so/saltstack/local/pillar/minions/soc_standalone.sls
```

```
...
idstools:
   config:
     ruleset: 'ETOPEN'
     oinkcode: ''
     urls:
```
https://wiki.fortier-family.com/ Printed on 2024/04/26 03:09

Ţ

Warnaud's Wiki - https://wiki.fortier-family.com/

```
 sids:
   enabled:
   disabled:
        - 2033078
   modify:
```
 as always it's NOT WORKING and SCREW UP TOTALLY ALL SO containers (!!!!!!!!!!!!!!!!!!!!!)

## **References**

- <https://docs.securityonion.net/en/2.3/index.html>
- <https://docs.saltproject.io/en/latest/ref/configuration/minion.html>
- <https://z3r0th.medium.com/setting-up-security-onion-at-home-717340816b4e>
- <https://github.com/Security-Onion-Solutions/securityonion/issues/1766>
- <https://docs.securityonion.net/en/2.3/wazuh.html>
- <https://documentation.wazuh.com/3.13/user-manual/registering/command-line-registration.html>
- <https://github.com/Security-Onion-Solutions/securityonion/discussions/5117> | SSL certs
- <https://docs.securityonion.net/en/2.3/url-base.html> | change IP to FQDN for web manager
- <https://github.com/Security-Onion-Solutions/security-onion/wiki/Cheat-Sheet>
- <https://docs.securityonion.net/en/2.3/installation.html>

From: <https://wiki.fortier-family.com/> - **Warnaud's Wiki**

Permanent link: **[https://wiki.fortier-family.com/devices/dell\\_optiplex7010/soc](https://wiki.fortier-family.com/devices/dell_optiplex7010/soc)**

Last update: **2022/06/30 08:22**

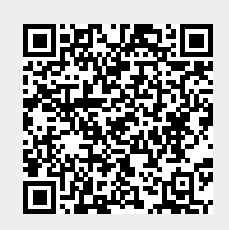